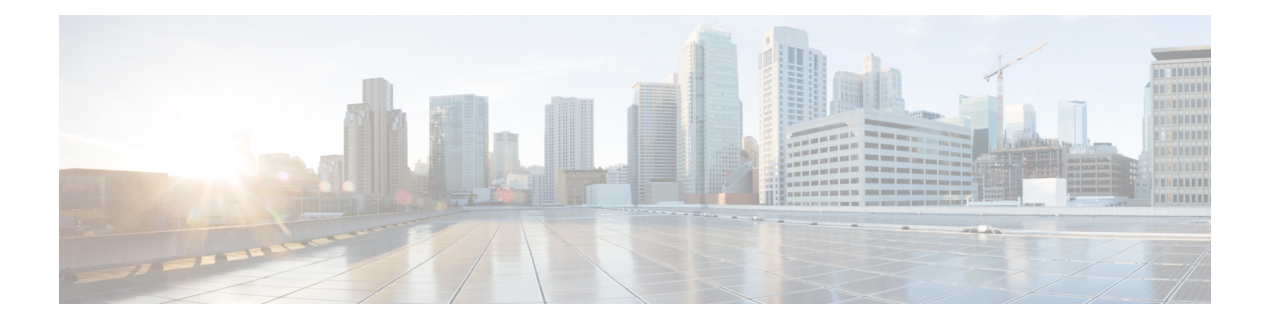

# **Segmentation**

Network segmentation has existed for over a decade and has been implemented in multiple forms and shapes. At its most rudimentary level, segmentation provides traffic isolation. The most common forms of network segmentation are virtual LANs, or VLANs, for Layer 2 solutions, and virtual routing and forwarding, or VRF, for Layer 3 solutions.

There are many use cases for segmentation:

### **Use Cases for Segmentation**

- An enterprise wants to keep different lines of business separate (for example, for security or audit reasons).
- The IT department wants to keep authenticated users separate from guest users.
- A retail store wants to separate video surveillance traffic from transactional traffic.
- An enterprise wants to give business partners selective access only to some portions of the network.
- A service or business needs to enforce regulatory compliance, such as compliance with HIPAA, the U.S. Health Insurance Portability and Accountability Act, or with the Payment Card Industry (PCI) security standards.
- A service provider wants to provide VPN services to its medium-sized enterprises.

### **Limitations of Segmentation**

One inherent limitation of segmentation is its scope. Segmentation solutions either are complex or are limited to a single device or pair of devices connected via an interface. As an example, Layer 3 segmentation provides the following:

- **1.** Ability to group prefixes into a unique route table (RIB or FIB).
- **2.** Ability to associate an interface with a route table so that traffic traversing the interface is routed based on prefixes in that route table.

This is a useful functionality, but its scope is limited to a single device. To extend the functionality throughout the network, the segmentation information needs to be carried to the relevant points in the network.

### **How to Enable Network-Wide Segmentation**

There are two approaches to providing this network-wide segmentation:

- Define the grouping policy at every device and on every link in the network (basically, you perform Steps 1 and 2 above on every device).
- Define the grouping policy at the edges of the segment, and then carry the segmentation information in the packets for intermediate nodes to handle.

The first approach is useful if every device is an entry or exit point for the segment, which is generally not the case in medium and large networks. The second approach is much more scalable and keeps the transport network free of segments and complexity.

- [Segmentation](#page-1-0) in Cisco SD-WAN, on page 2
- VRFs Used in Cisco SD-WAN [Segmentation,](#page-2-0) on page 3
- Configure VRF Using Cisco vManage [Templates,](#page-3-0) on page 4
- Configure VPNs Using vManage [Templates,](#page-3-1) on page 4
- Configure [Segmentation](#page-8-0) Using CLI, on page 9
- [Segmentation](#page-11-0) CLI Reference, on page 12

## <span id="page-1-0"></span>**Segmentation in Cisco SD-WAN**

In the Cisco SD-WAN overlay network, VRFs divide the network into different segments.

Cisco SD-WAN employs the more prevalent and scalable model of creating segments. Essentially, segmentation is done at the edges of a router, and the segmentation information is carried in the packets in the form of an identifier.

The figure shows the propagation of routing information inside a VRF.

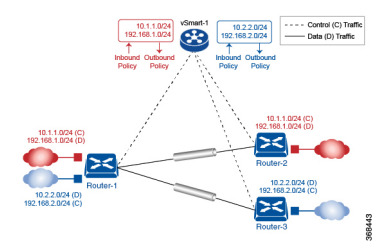

In this figure:

- Router-1 subscribes to two VRFs, red and blue.
	- The red VRF caters to the prefix 10.1.1.0/24 (either directly through a connected interface or learned using the IGP or BGP).
	- The blue VRF caters to the prefix 10.2.2.0/24 (either directly through a connected interface or learned using the IGP or BGP).
- Router-2 subscribes to the red VRF.
	- This VRF caters to the prefix 192.168.1.0/24 (either directly through a connected interface or learned using the IGP or BGP).
- Router-3 subscribes to the blue VRF.
	- This VRF caters to the prefix 192.168.2.0/24 (either directly through a connected interface or learned using the IGP or BGP).

Because each router has an OMP connection over a TLS tunnel to a vSmart controller, it propagates its routing information to the vSmart controller. On the vSmart controller, the network administrator can enforce policies to drop routes, to change TLOCs (which are overlay next hops) for traffic engineering or service chaining). The network administrator can apply these policies asinbound and outbound policies on the vSmart controller.

All prefixes belonging to a single VRF are kept in a separate route table. This provides the Layer 3 isolation required for the various segments in the network. So, Router-1 has two VRF route tables, and Router-2 and Router-3 each have one route table. In addition, the vSmart controller maintains the VRF context of each prefix.

Separate route tables provide isolation on a single node. So now the question is how to propagate the routing information across the network.

In the Cisco SD-WAN solution, this is done using VRF identifiers, as shown in the figure below. A VRF ID carried in the packet identifies each VRF on a link. When you configure a VRF on a Router, the VRF has a label associated with it. The Router sends the label, along with the VRF ID, to the vSmart controller. The vSmart controller propagates this Router-to- VRF-ID mapping information to the other Routers in the domain. The remote Routers then use this label to send traffic to the appropriate VRF. The local Routers, on receiving the data with the VRF ID label, use the label to demultiplex the data traffic. This is similar to how MPLS labels are used. This design is based on standard RFCs and is compliant with regulatory procedures (such as PCI and HIPAA).

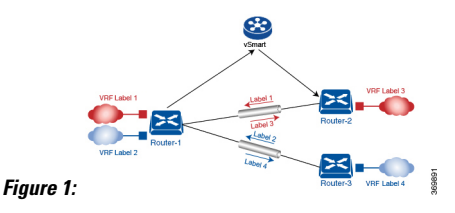

It is important to point out that the transport network that connects the routers is completely unaware of the VRFs. Only the routers know about VRFs; the rest of the network follows standard IP routing.

## <span id="page-2-0"></span>**VRFs Used in Cisco SD-WAN Segmentation**

The Cisco SD-WAN solution involves the use of VRFs to separate traffic.

#### **Global VRF**

The global VRF is used for transport. To enforce the inherent separation between services (such as prefixes that belong to the enterprise) and transport (the network that connects the routers), all the transport interfaces (that is, all the TLOCs) are kept in the global VRF. This ensures that the transport network cannot reach the service network by default. Multiple transport interfaces can belong to the same VRF, and packets can be forwarded to and from transport interfaces.

A global VRF contains all interfaces for a device except for the management interface, and all the interfaces are disabled. For the control plane to establish itself so that the overlay network can function, you must configure tunnel interfaces in a global VRF.For each interface in a global VRF, you must set an IP address, and you create a tunnel connection that sets the color and encapsulation for the WAN transport connection. (The encapsulation is used for the transmission of data traffic.) These three parameters—IP address, color, and encapsulation—define a TLOC (transport location) on the router. The OMP session running on each tunnel sends the TLOC to the vSmart controllers so that they can learn the overlay network topology.

#### **Dual Stack Support on Transport VPNs**

In the global VRF, Cisco IOS XE SD-WAN devices and vSmart controllers support dual stack. To enable dual stack, configure an IPv4 address and an IPv6 address on the tunnel interface. The router learns from the vSmart controller whether a destination supports IPv4 or IPv6 addresses. When forwarding traffic, the router chooses either the IPv4 or the IPv6 TLOC based on the destination address. But IPv4 is always preferred when configured.

#### **Management VRF**

Mgmt-Intf is the management VRF on Cisco IOS XE SD-WAN devices. It is configured and enabled by feault. It carries out-of-band network management traffic among the devices in the overlay network. You can modify this configuration if desired.

## <span id="page-3-0"></span>**Configure VRF Using Cisco vManage Templates**

In vManage, use a CLI template to configure VRFs for a device. For each VRF, configure a subinterface and link the subinterface to the VRF. Configure up to 300 VRFs.

When you push a CLI template to a device, Cisco vManage overwrites any existing configuration on the device and loads the configuration defined in the CLI template. Consequently, the template cannot only provide the new content being configured, such as VRFs. The CLI template must include all configuration details required by the device. To display the relevant configuration details on a device, you can use the **show sdwan running-config** command.

For details about creating and applying CLI templates, and for an example of configuring VRFs, see the CLI Templates for Cisco XE SD-WAN Routers chapter of the Systems and Interfaces Configuration Guide.

Supported devices: Cisco ASR1001-HX, ASR1002-HX

## <span id="page-3-1"></span>**Configure VPNs Using vManage Templates**

### **Create a VPN Template**

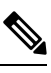

Cisco IOS XE SD-WAN devices use VRFs for segmentation and network isolation. However, the following steps still apply if you are configuring segmentation for Cisco IOS XE SD-WAN devices through Cisco vManage. When you complete the configuration, the system automatically converts the VPNs to VRFs for Cisco IOS XE SD-WAN devices. **Note**

- **Step 1** In Cisco vManage, choose **Configuration** > **Templates**.
- **Step 2** In the Device tab, click **Create Template**.
- **Step 3** From the Create Template drop-down, select **From Feature Template**.
- **Step 4** From the **Device Model** drop-down, select the type of device for which you are creating the template.
- **Step 5** To create a template for VPN 0 or VPN 512:

Ш

- **a.** Click the **Transport & Management** VPN tab located directly beneath the Description field, orscroll to the Transport & Management VPN section.
- **b.** From the VPN 0 or VPN 512 drop-down, click **Create Template**. The VPN template form displays. The top of the form contains fields for naming the template, and the bottom contains fields for defining VPN parameters.
- **Step 6** To create a template for VPNs 1 through 511, and 513 through 65527:
	- **a.** Click the **Service VPN** tab located directly beneath the Description field, or scroll to the Service VPN section.
	- **b.** Click the **Service VPN** drop-down.
	- **c.** From the VPN drop-down, click **Create Template**. The VPN template form displays. The top of the form contains fields for naming the template, and the bottom contains fields for defining VPN parameters.

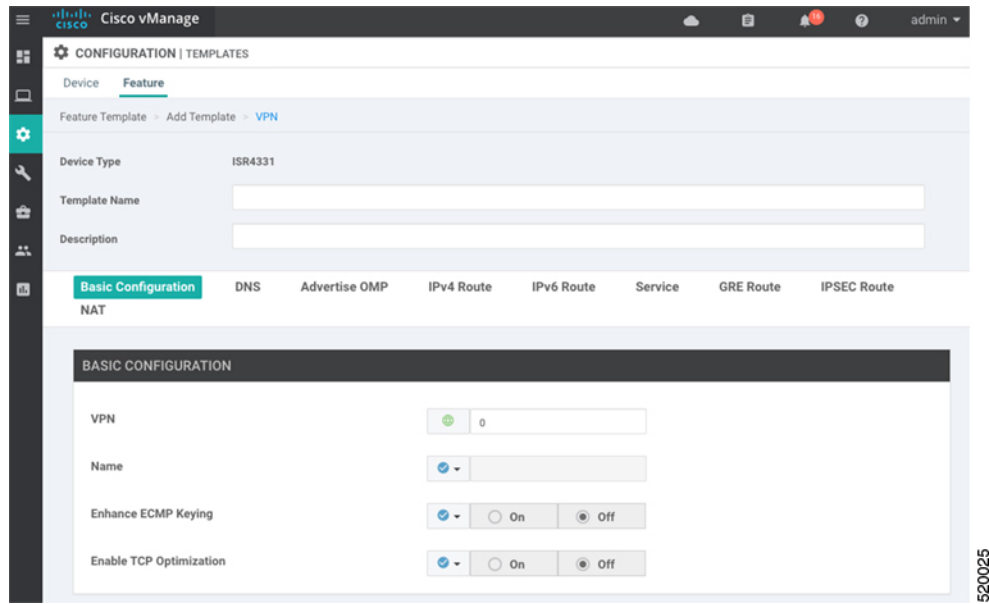

- **Step 7** In the **Template Name** field, enter a name for the template. The name can be up to 128 characters and can contain only alphanumeric characters.
- **Step 8** In the **Template Description** field, enter a description of the template. The description can be up to 2048 characters and can contain only alphanumeric characters.

### **Configure Basic VPN Parameters**

To configure basic VPN parameters, choose the Basic Configuration tab and then configure the following parameters. Parameters marked with an asterisk are required to configure a VPN.

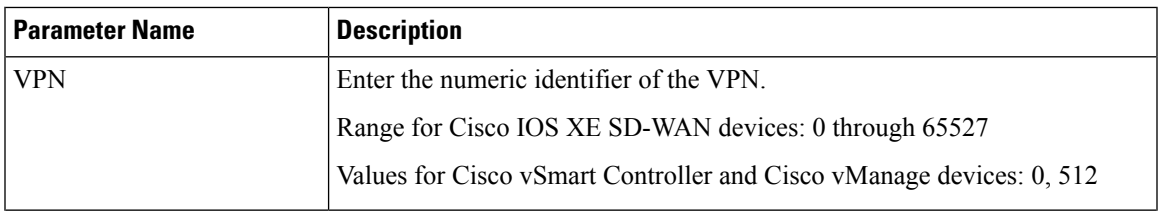

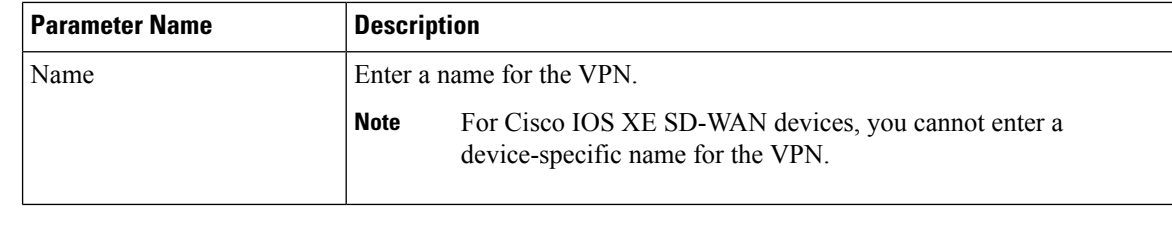

 $\mathscr{D}_{\mathscr{A}}$ 

To complete the configuration of the transport VPN on a router, you must configure at least one interface in VPN 0. **Note**

To save the feature template, click **Save**.

## **Configure Basic Interface Functionality**

To configure basic interface functionality in a VPN, choose the **Basic Configuration** tab and configure the following parameters:

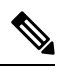

**Note** Parameters marked with an asterisk are required to configure an interface.

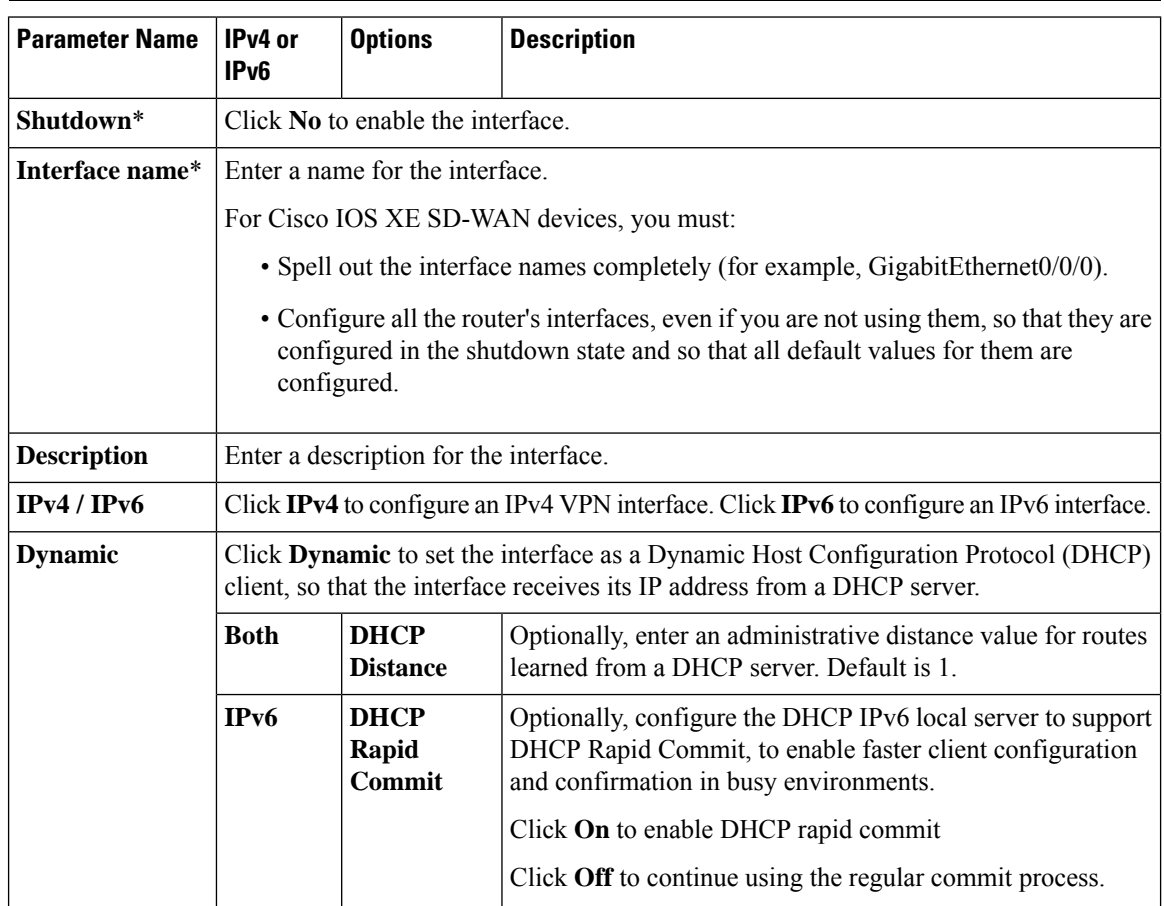

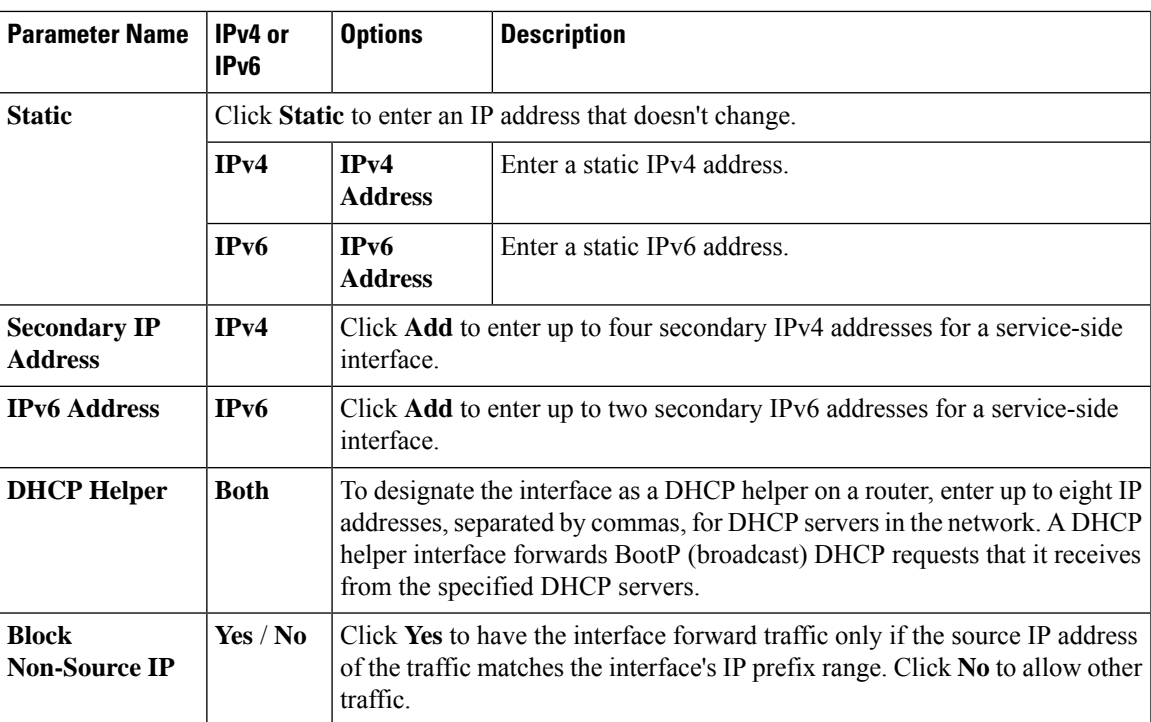

To save the feature template, click **Save**.

### **Create a Tunnel Interface**

On Cisco IOS XE SD-WAN devices, you can configure up to four tunnel interfaces. This means that each Cisco IOS XE SD-WAN device router can have up to four TLOCs. On Cisco vSmart Controllers and Cisco vManage, you can configure one tunnel interface.

For the control plane to establish itself so that the overlay network can function, you must configure WAN transport interfaces in VPN 0. The WAN interface will enable the flow of tunnel traffic to the overlay. You can add other parameters shown in the table below only after you configure the WAN interface as a tunnel interface.

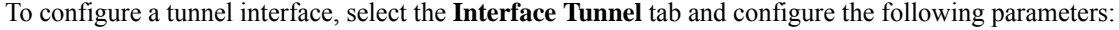

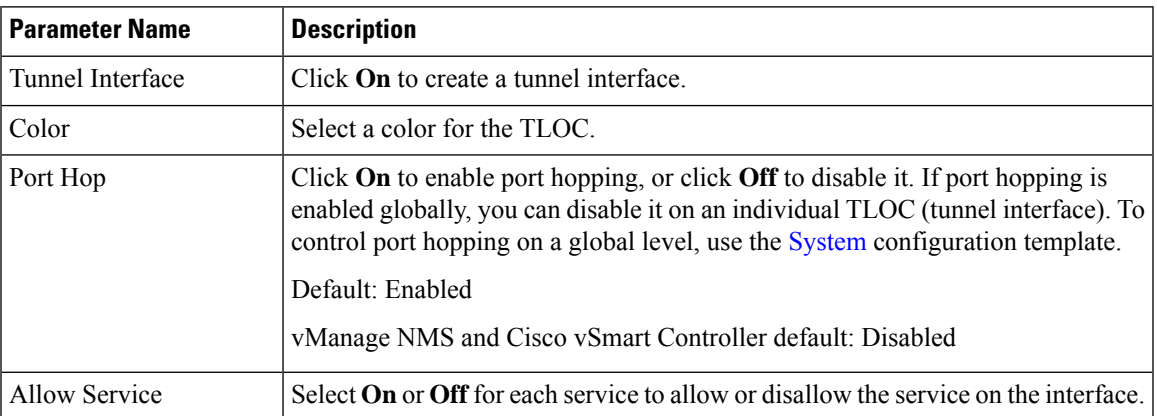

To configure additional tunnel interface parameters, click **Advanced Options**:

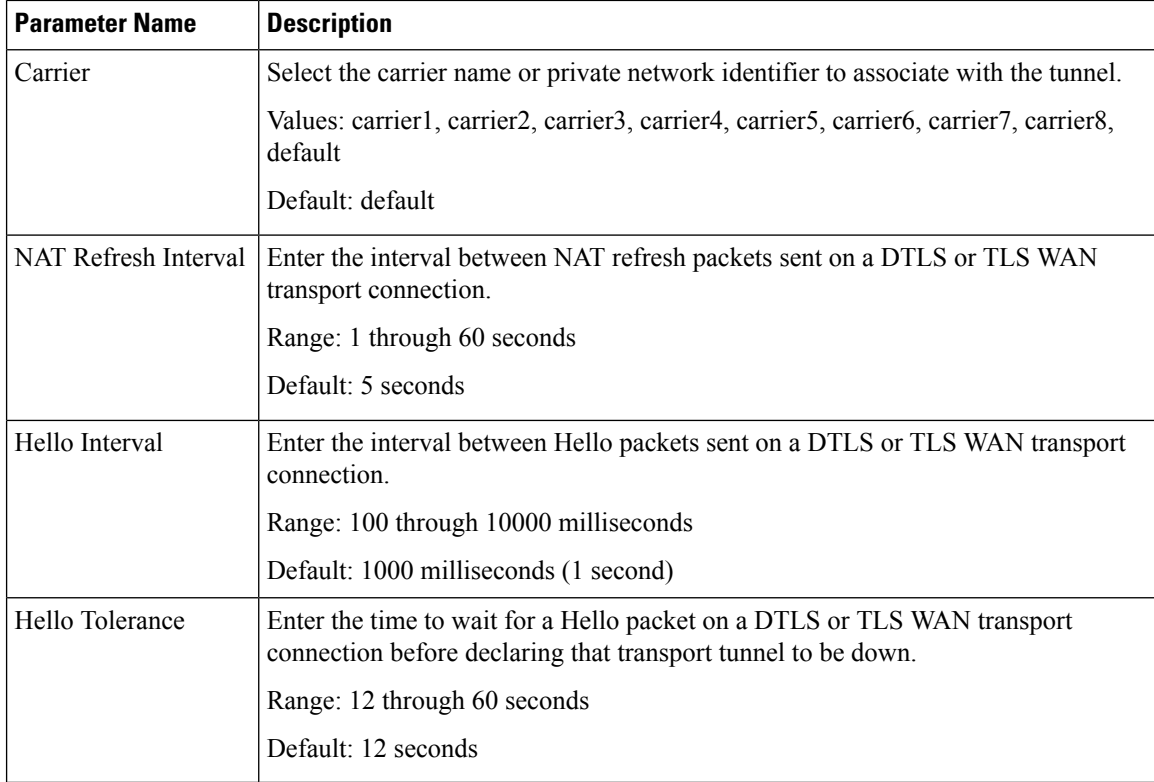

To save the feature template, click **Save**.

## **Configure DNS and Static Hostname Mapping**

To configure DNS addresses and static hostname mapping, click the **DNS** tab and configure the following parameters:

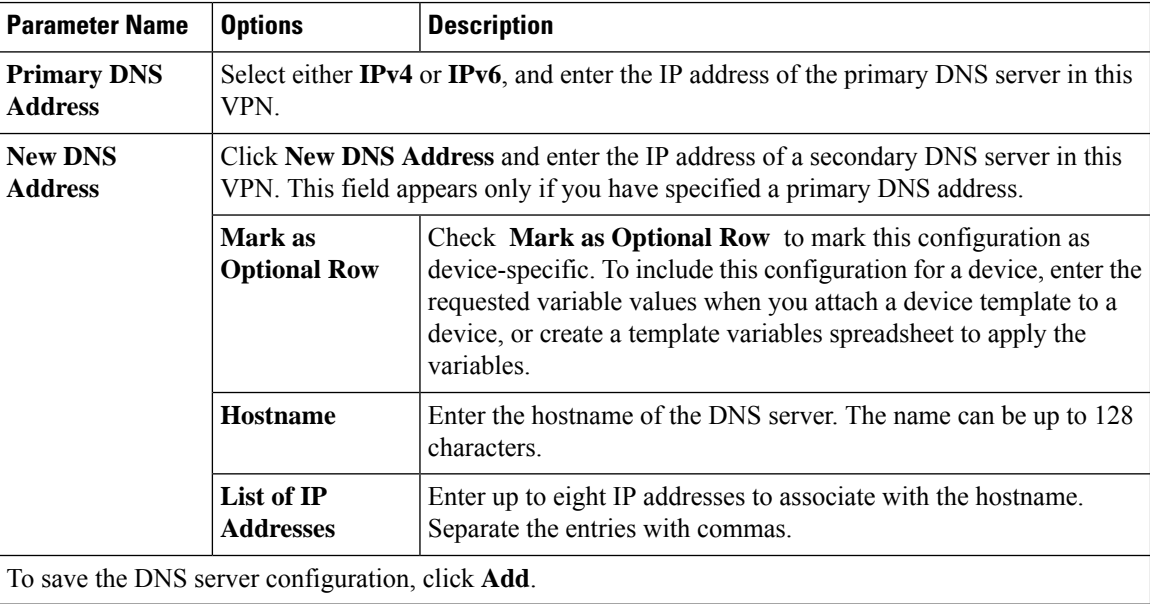

To save the feature template, click **Save**.

#### **Mapping Host Names to IP Addresses**

```
! IP DNS-based host name-to-address translation is enabled
 ip domain lookup
! Specifies hosts 192.168.1.111 and 192.168.1.2 as name servers
 ip name-server 192.168.1.111 192.168.1.2
! Defines cisco.com as the default domain name the device uses to complete
! Set the name for unqualified host names
 ip domain name cisco.com
```
## <span id="page-8-0"></span>**Configure Segmentation Using CLI**

### **Configure VRFs Using CLI**

To segment user networks and user data traffic locally at each site and to interconnect user sites across the overlay network, you create VRFs on Cisco IOS XE SD-WAN devices. To enable the flow of data traffic, you associate interfaces with each VRF, assigning an IP address to each interface. These interfaces connect to local-site networks, not to WAN transport clouds. For each of these VRFs, you can set other interface-specific properties, and you can configure features specific for the user segment, such as BGP and OSPF routing, VRRP, QoS, traffic shaping, and policing.

On Cisco IOS XE SD-WAN devices, a global VRF is used for transport. All Cisco IOS XE SD-WAN devices have Mgmt-intf as the default management VRF.

To configure VRFs on Cisco IOS XE SD-WAN devices, follow these steps.

**Note**

- Use the **config-transaction** command to open CLI configuration mode. The config terminal command is not supported on Cisco IOS XE SD-WAN devices.
- The VRF ID can be any number between 1 through 511 and 513 through 65535. The numbers 0 and 512 are reserved for Cisco vManage and Cisco vSmart controller.

**1.** Configure service VRFs.

```
config-transaction
vrf definition 10
 rd 1:10
 address-family ipv4
  exit-address-family
  exit
address-family ipv6
 exit-address-family
 exit
exit
```
**2.** Configure the tunnel interface to be used for overlay connectivity. Each tunnel interface binds to a single WAN interface. For example, if the router interface is Gig0/0/2, the tunnel interface number is 2.

```
config-transaction
interface Tunnel 2
 no shutdown
 ip unnumbered GigabitEthernet1
 tunnel source GigabitEthernet1
 tunnel mode sdwan
 exit
```
**3.** If the router is not connected to a DHCP server, configure the IP address of the WAN interface.

```
interface GigabitEthernet 1
no shutdown
ip address dhcp
```
**4.** Configure tunnel parameters.

```
config-transaction
sdwan
 interface GigabitEthernet 2
  tunnel-interface
   encapsulation ipsec
   color lte
   end
```
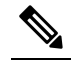

Note If an IP address is manually configured on the router, configure a default route as shown below. The IP address below indicates a next-hop IP address.

```
config-transaction
ip route 0.0.0.0 0.0.0.0 192.0.2.25
```
**5.** Enable OMP to advertise VRF segment vroutes.

```
sdwan
omp
no shutdown
graceful-restart
no as-dot-notation
timers
```
П

```
holdtime 15
graceful-restart-timer 120
exit
address-family ipv4
advertise ospf external
advertise connected
advertise static
exit
address-family ipv6
advertise ospf external
advertise connected
advertise static
exit
address-family ipv4 vrf 1
advertise bgp
exit
exit
```
**6.** Configure the service VRF interface.

```
config-transaction
interface GigabitEthernet 2
 no shutdown
 vrf forwarding 10
 ip address 192.0.2.2 255.255.255.0
 exit
```
### **Verify Configuration**

Run the **show ip vrf brief** command to view information about the VRF interface.

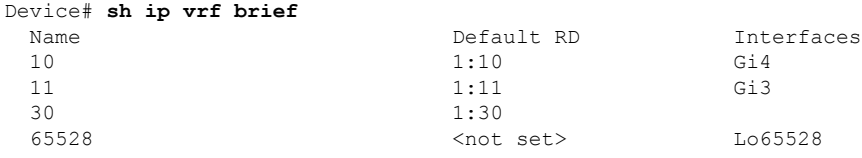

### **Segmentation ( VRFs) Configuration Examples**

Some straightforward examples of creating and configuring VRFs to help you understand the configuration procedure for segmenting networks.

### **Configuration on the vSmart Controller**

On the vSmart controller, you configure general system parameters and the two VPNs—VPN 0 for WAN transport and VPN 512 for network management—as you did for the Cisco IOS XE SD-WAN device. Also, you generally create a centralized control policy that controls how the VPN traffic is propagated through the rest of the network. In this particular example, we create a central policy, shown below, to drop unwanted

prefixes from propagating through the rest of the network. You can use a single vSmart policy to enforce policies throughout the network.

Here are the steps for creating the control policy on the vSmart controller:

**1.** Create a list of sites IDs for the sites where you want to drop unwanted prefixes:

```
vSmart(config)# policy lists site-list 20-30 site-id 20
vSmart(config-site-list-20-30)# site-id 30
```
**2.** Create a prefix list for the prefixes that you do not want to propagate:

```
vSmart(config)# policy lists prefix-list drop-list ip-prefix 10.200.1.0/24
```
**3.** Create the control policy:

```
vSmart(config)# policy control-policy drop-unwanted-routes sequence 10 match route
prefix-list drop-list
vSmart(config-match)# top
vSmart(config)# policy control-policy drop-unwanted-routes sequence 10 action reject
vSmart(config-action)# top
vSmart(config)# policy control-policy drop-unwanted-routes sequence 10 default-action
accept
vSmart(config-default-action)# top
```
**4.** Apply the policy to prefixes inbound to the vSmart controller:

vSmart(config)# **apply-policy site-list 20-30 control-policy drop-unwanted-routes in**

Here is the full policy configuration on the vSmart controller:

```
apply-policy
site-list 20-30
 control-policy drop-unwanted-routes in
 !
!
policy
lists
 site-list 20-30
  site-id 20
  site-id 30
  !
 prefix-list drop-list
   ip-prefix 10.200.1.0/24
  !
 !
control-policy drop-unwanted-routes
 sequence 10
   match route
   prefix-list drop-list
   !
  action reject
  !
  !
  default-action accept
 !
!
```
## <span id="page-11-0"></span>**Segmentation CLI Reference**

CLI commands for monitoring segmentation (VRFs).

I

- show dhcp
- show ipv6 dhcp
- show ip vrf brief
- show igmp commands
- show ip igmp groups
- show pim commands

 $\mathbf{l}$